# ماژوك میكروکنترلر ARM7X256

شرت بمندس<del>ى ح</del>تيفانى

www.nirasystem.com

E-mail: nirasystem@Gmail.com

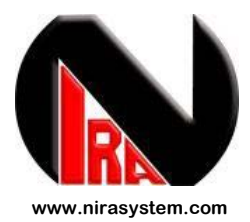

## ضمن تشكر از خريد شما مشتري گرامي ؛

اميدواريم با ارائه اين محصول ، توانسته باشيم رضايت شما را در استفاده از

محصولات شركت نيرا سيستم جلب نماييم .

**ماژول ميكروكنترلر 256X7SAM91AT جهت استفاده و راه اندازي پروتكل هاي ارتباطي سطح بالا و هم چنين تأمين امكانات اوليه و در اختيار قرار دادن كليه پايه هاي IO ميكرو ، طراحي گرديده است .** 

**طراحي صورت گرفته به نحوي است كه كاربر مي تواند ماژول را بر روي بِرِد برد قرار دهد و بدون نياز به منبع تغذيه آي سي را راه اندازي نمايد . همچنين كاربر مي تواند براي سهولت در انجام پروژه هاي صنعتي و دانشجويي از ماژول به عنوان يك برد مركزي استفاده نمايد .** 

**پروتكل هاي ارتباطي قابل راه اندازي در اين ماژول عبارتند از (Ethernet(LAN ، CAN ، USB .** 

**لازم به ذكر است كه جهت پروگرام كردن ميكرو مي توانيد از امكان SAMBA ) از طريق پورت USB ( و يا پورت JTAG استفاده نماييد .**

# **ويژگي هاي ماژول ميكروكنترلر** 256x7SAM-ARM **:**

- **راه اندازي آي سي** 256x7SAM91AT
- **قابليت استفاده بر روي دو عدد بِرِد برد و بردهاي طراحي شده توسط كاربر** 
	- **در دسترس قرار دادن پايه هاي** O/I
- **مجهز به باكس پروگرامر مطابق با استاندارد** Wiggler **و سازگار با تمامي پروگرامرهاي** ARM
	- **امكان برنامه ريزي آي سي بدون نياز به پروگرامر ( استفاده از امكان** SAMBA **(**
	- **امكان برنامه ريزي آي سي در حال انجام پروژه (**Programming system In**(**
		- **داراي كليد قطع و وصل تغذيه**
		- **امكان كنترل پايه هاي** ERASE,JTAG,TST **از طريق ديپ سوئيچ**
		- **مورد استفاده جهت پروژه هاي دانشجويي و صنعتي به عنوان برد مركزي** 
			- **عدم نياز به منبع تغذيه خارجي**

NIRA System Company

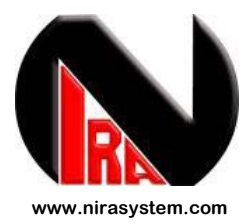

## **بخش اول : آشنايي كلي با تمام قسمت هاي محصول ماژول ميكروكنترلر** 256x7SAM-ARM

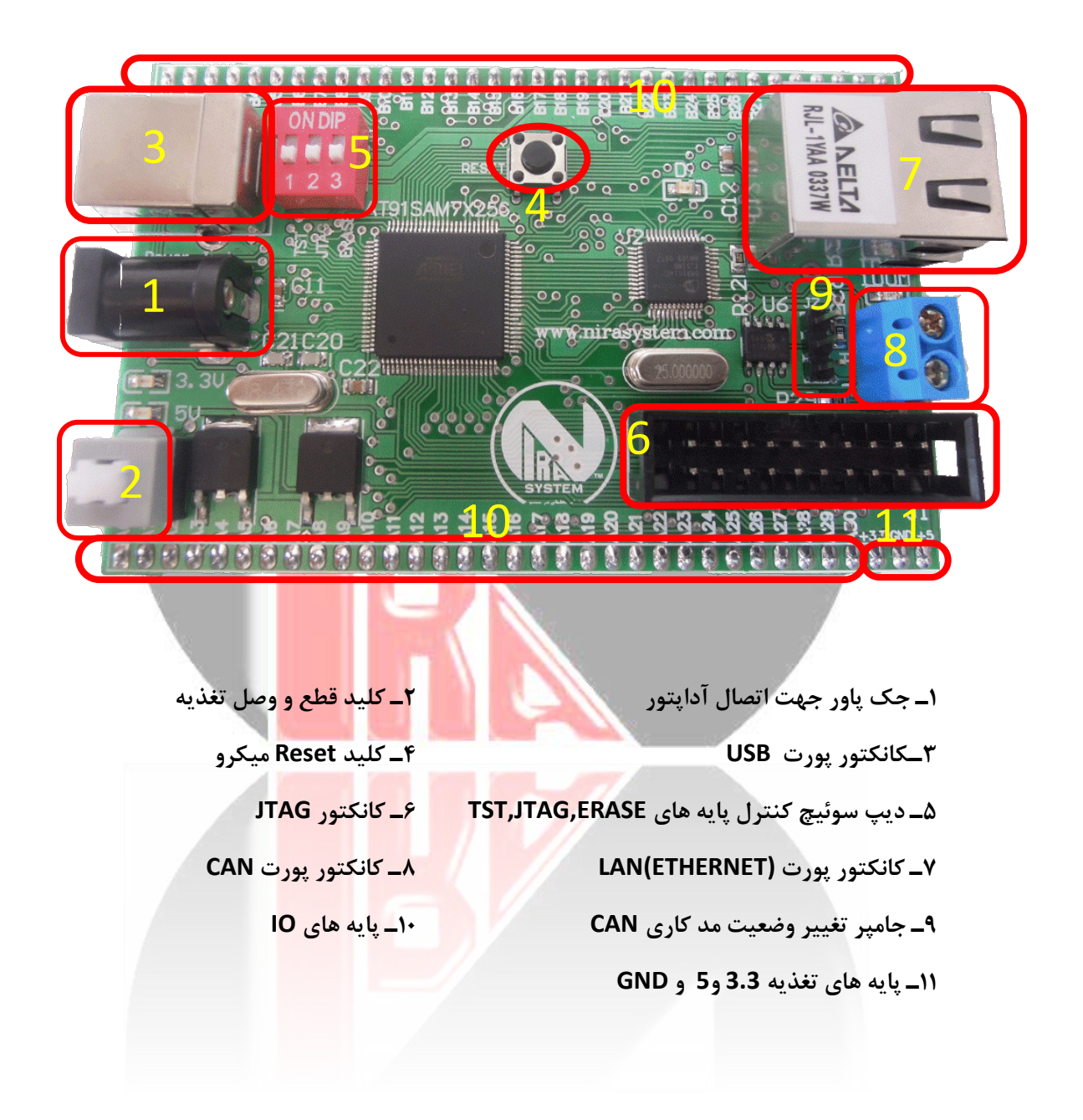

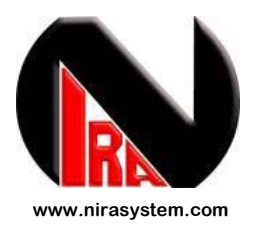

**كانكتور پورت USB :**

**از طريق اين كانكتور كاربر مي تواند تغذيه برد را تامين نمايد و بدون نياز به منبع تغذيه خارجي ، ميكرو را راه اندازي كند .**

 **توجه : حداكثر جرياني كه پورت USB كامپيوتر قادر به تامين آن مي باشد حدودا mA500 است . در صورتي كه قصد راه اندازي قطعات و دستگاه هايي با جريان راه اندازي بالا را داريد از USB به عنوان تغذيه استفاده نكنيد . همچنين كاربر ، بوسليه كانكتور USB مي تواند پورت USB ميكرو را راه اندازي نمايد .**

**پايه هاي تغذيه :**

**ماژول ميكروكنترلر256x7SAM-ARM براي استفاده بر روي بِرِد برد و بردهاي تعبيه شده جانبي طراحي شده است . بدين منظور و به جهت سهولت كار ، پايه هاي تغذيه به صورت v+5 , GND , v +3.3 در اختيار كاربر قرار گرفته است .**

**پايه هاي O/I :**

**تمامي پايه هاي O/I هر دو پورت ميكروكنترلر 256X7SAM توسط كانكتورهاي موجود در اختيار كاربر قرار گرفته است . از مزاياي اين كانكتور ترتيب قرار گرفتن پايه ها از پايه ي 31PA0-PA و 31PB0-PB مي باشد . توجه : به هنگام قرار دادن ماژول بر روي بِرِد برد ، دو طرف ماژول را با دست نگه داريد تا به پايه O/I آسيبي نرسد و به همين صورت براي خارج كردن ماژول عمل كنيد .**

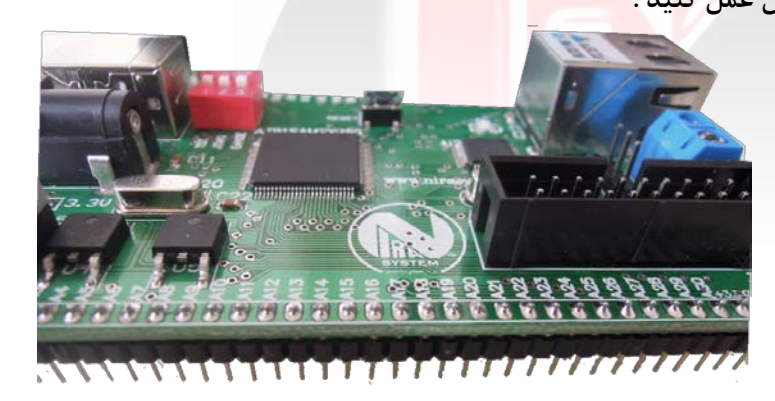

NIRA System Company

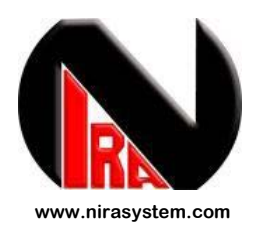

**كانكتور JTAG :**

**كانكتور JTAG تعبيه شده بر روي برد ، اين امكان را به كاربر مي دهد تا با استفاده از يك پروگرامر آي سي را بر روي برد برنامه ريزي نمايد . طراحي باكس پروگرامر مطابق با استانداردهاي جهاني مي باشد ، در نتيجه كاربر مي تواند با تهيه هر نوع پروگرامر ، آي سي خود را برنامه ريزي نمايد .(مبتني بر استاندارد Wiggler(**

# **ديپ سوئيچ كنترل پايه هاي ERASE,JTAG,TST :**

**پايه هاي TST ، JTAGSEL ،ERASE جهت تنظيمات سخت افزاري ميكرو مورد استفاده قرار مي گيرد . اين سه پايه در حالت عادي بايد NC باشد يا با يك مقاومت kΩ15 به زمين متصل شود .**

### **پايه JTAGSEL :**

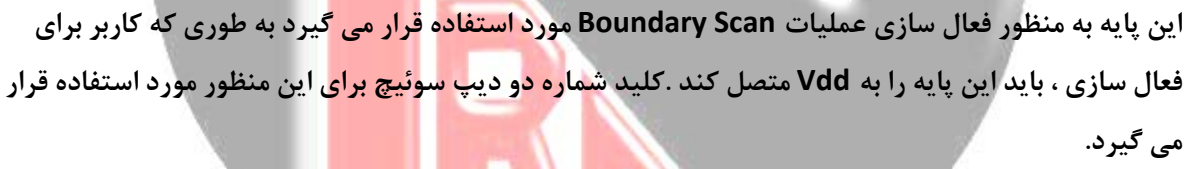

#### **پايه TST :**

**پايه (Pin Test (TST براي تست كردن آي سي (تست صنعتي) و براي حالت برنامه ريزي سريع (BA-SAM (مورد استفاده قرار مي گيرد . استفاده از اين كليد اين امكان را فراهم مي سازد تا برنامه بوت لودر در حافظه فلش ميكرو كپي شود .**

### **پايه Erase :**

**اين پايه براي پاك كردن سخت افزاري تمامي حافظه فلش مي باشد . همچون دو كليد ديگر ، اين پايه نيز بايد در حالت عادي توسط مقاومت kΩ15 به زمين متصل شود . براي اينكه بتوانيم حافظه فلش ميكرو را پاك كنيم بايد اين پايه را به ولتاژ v3.3) Vdd (متصل كنيم .(كليد را در حالت ON قرار دهيم . )**

NIRA System Company

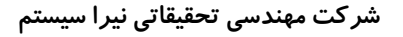

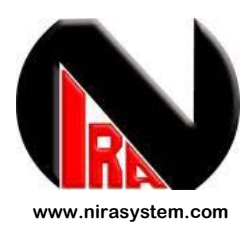

**براي پروگرام كردن ميكرو از طريق پورت USB تنها كافي است اين كليد را به مدت 2 ثانيه در وضعيت ON قرار دهيم و بعد از آن تغذيه ميكرو را قطع و وصل كنيم . سپس مي توانيم از طريق نرم افزار SAMBA ميكرو را پروگرام كنيم .** 

**BA-SAM امكان نويني است كه تنها بر روي خانواده ATMEL قرار دارد . اين مد ، به كاربر اين امكان را مي دهد كه بتواند بدون نياز به پروگرامر ، آي سي خود را برنامه ريزي كند . در واقع با استفاده از اين مد كاربر احتياجي به استفاده از پروگرامر ندارد . امكان BA-SAM از طريق USB يا واحد Unit Debug ، عمليات برنامه ريزي را انجام مي دهد .** 

**نكته : با استفاده از BA-SAM كاربر فقط مي تواند برنامه را بر روي ميكرو Write كند و امكان read كردن ندارد .**

**براي ورود به مد برنامه ريزي سريع (Programming fast (يا BA-SAM مي بايست مراحل زير را طي كنيد :**

**-1ابتدا برنامه exe1.12.V ISP91-AT را نصب كنيد .( فايل بر روي CD محصول موجود است )**

**-2 كليد Erase را در وضعيت ON قرار دهيد .**

**-3 پس از گذشت s2 تغذيه برد را قطع كنيد . كليد Erase را به حالت اوليه بازگردانيد .** 

**-4 دوباره تغذيه برد را متصل كنيد .**

**-5 فايل BIN مورد نظر خود را آماده كنيد .**

**-6 نرم افزار Prog-SAM را اجرا كنيد و مراحل برنامه ريزي آي سي را انجام دهيد .**

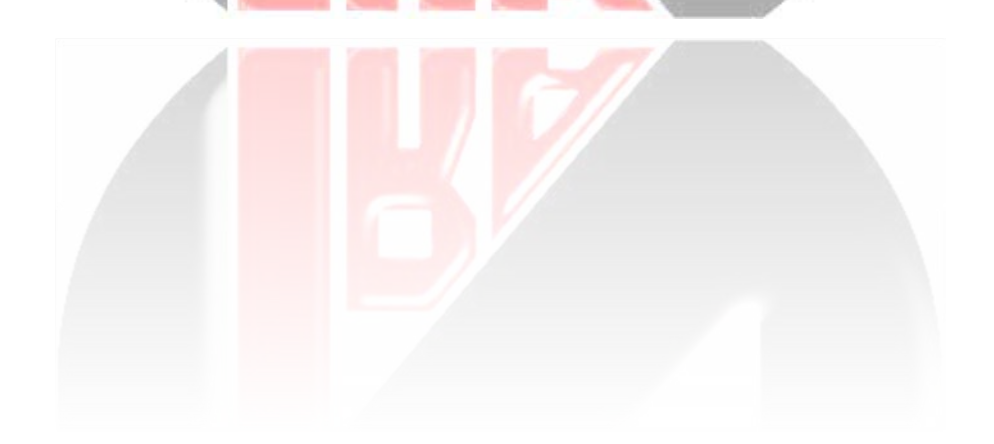

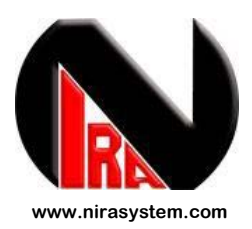

**نكته : براي اينكه بتوانيد از نرم افزار پروگرامر BA-SAM استفاده كنيد ، بايد فايل باينري ( BIN (پروژه خود را بسازيد . برخي از كامپايلرها مانند Keil ، پس از كامپايل كردن پروژه تنها فايل HEX را ايجاد مي كند. براي اينكه بتوانيم با استفاده از فايل HEX ، فايل BIN بسازيم مي توانيم از نرم افزار Convertor-H استفاده كنيم . اين نرم افزار در مجموعه برنامه هاي JTAG-H قرار دارد . ( موجود در CD محصول)**

**نحوه كار با نرم افزار convertor-H :**

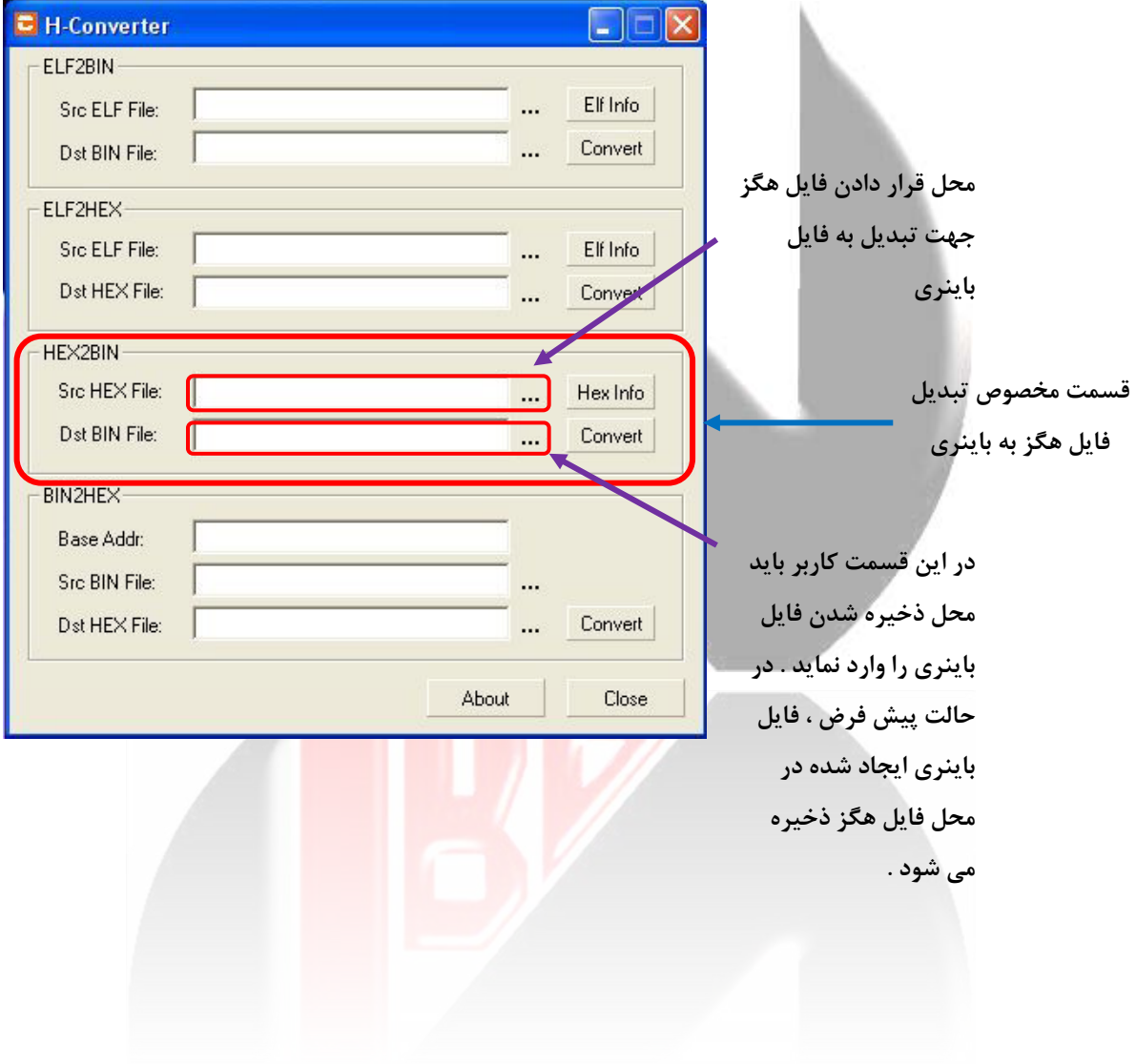

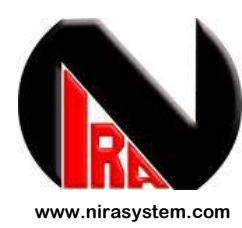

**توجه ! در تمام طول آماده سازي آي سي براي ورود به مد BA-SAM ، نرم افزار Prog-SAM نبايد Open باشد . يعني با اتمام مراحل گفته شده در بالا بايد نرم افزار Prog-SAM را اجرا كنيد و پس از اتمام فعاليت آنرا ببنديد .**

نحوه **كاربا برنامه PROG-SAM :**

\*\* پس از انجام مراحل فوق ، با باز نمودن نرم افزار Prog-SAM صفحه ي مقابل اجرا مي شود . در صورتي كه مراحل به درستي انجام شده باشد ، قسمت Active Connection در انتهاي صفحه ، بايد 1 شود . در غير اينصورت نرم افزار را بسته و مراحل فوق را دوباره تكرار نماييد .

\*\* در صورت درست طي شدن مراحل ، از قسمت Browse فايل باينري ايجاد شده را Load كنيد .

\*\* سپس دكمه FLASH Write را بزنيد تا برنامه به آي سي منتقل شود .

اين قسمت امكاني مفيد براي تست كردن موفقيت آميز بودن عمليات Program كردن مي باشد . به طوري كه كاربر مي تواند براي اطلاع از صحت برنامه ، به دلخواه يكي از پايه ها را انتخاب كند . در اين حالت پس از Program شدن آي سي ، آن پايه صفر (0) مي گردد .

اگر گزينه None تيك خورده باشد ، اين عمليات انجام نمي شود و روي هيچ پايه اي اعمال نمي گردد .

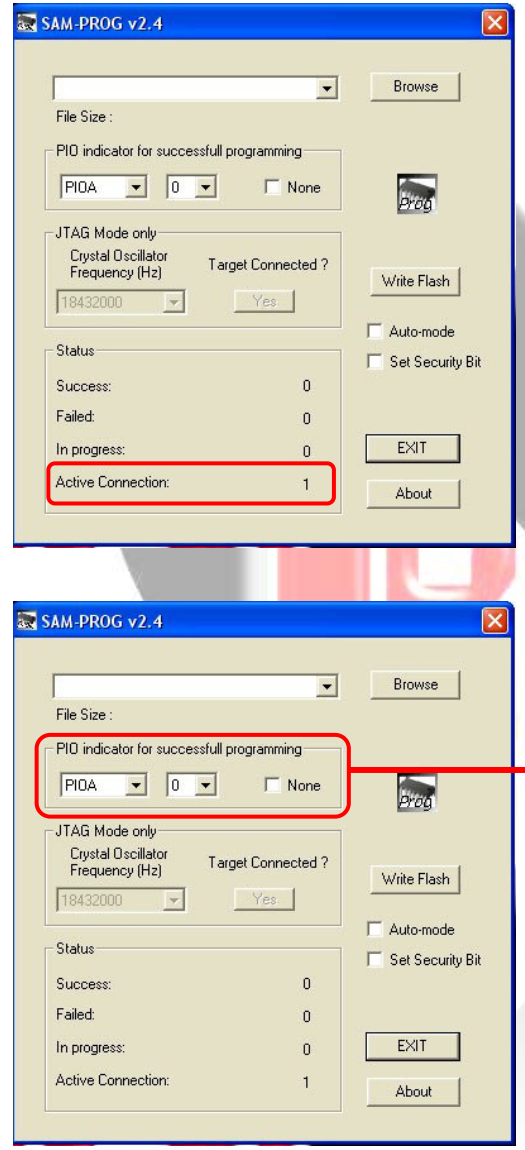